## **O que fazer quando o RCA esquecer sua senha?**

## Produto: Pedido de Vendas

O responsável pelo sistema deverá alterar a senha do RCA pelo portal administrativo do pedido de vendas da seguinte forma:

- **1-** Acesse a **área administrativa** do **Pedido de Venda**.
- **2-** Clique na aba **Cadastro**.
- **3-** Clique em **Cadastro de Usuários**.
- **4-** Selecione **usuário** desejado.
- **5-** Clique em **Editar Usuário**.
- **6-** Preencher a **nova senha** e a **confirmação de senha.**

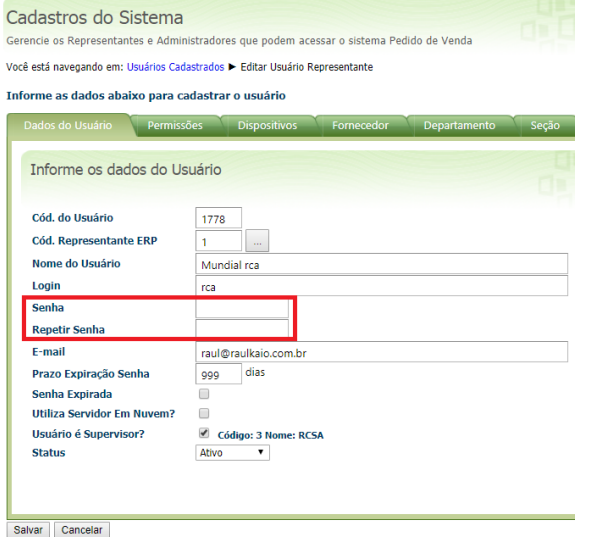

Observação:

Esta senha deve ser passada para o RCA.

Caso o RCA precise sincronizar e não consiga pegar a senha de imediato ele pode tentar logar 5 vezes no aplicativo, na 6ª vez o sistema irá questionar o seguinte:

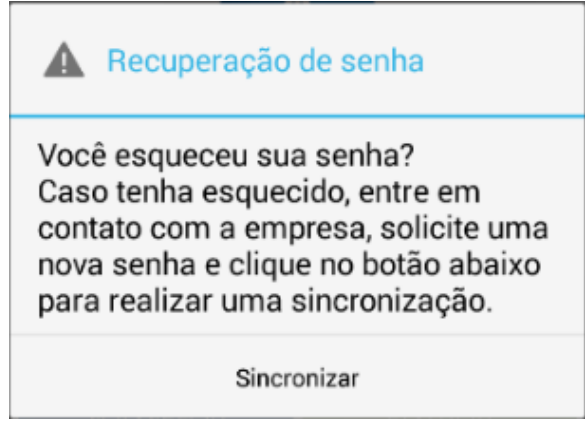

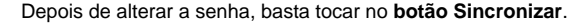

## Artigos Relacionados

- [Como consultar participação](https://basedeconhecimento.maximatech.com.br/pages/viewpage.action?pageId=4653227)  [de RCA pelo maxCom no](https://basedeconhecimento.maximatech.com.br/pages/viewpage.action?pageId=4653227)  [Telegram?](https://basedeconhecimento.maximatech.com.br/pages/viewpage.action?pageId=4653227)
- [Como cadastrar restrição de](https://basedeconhecimento.maximatech.com.br/pages/viewpage.action?pageId=4653496)  [fornecedor por RCA no](https://basedeconhecimento.maximatech.com.br/pages/viewpage.action?pageId=4653496)  [Pedido de Venda](https://basedeconhecimento.maximatech.com.br/pages/viewpage.action?pageId=4653496)
- [Como alterar senha no Portal](https://basedeconhecimento.maximatech.com.br/display/BMX/Como+alterar+senha+no+Portal+de+acesso+do+maxPedido)  [de acesso do maxPedido](https://basedeconhecimento.maximatech.com.br/display/BMX/Como+alterar+senha+no+Portal+de+acesso+do+maxPedido)
- [Como forçar o RCA a justificar](https://basedeconhecimento.maximatech.com.br/pages/viewpage.action?pageId=10649746)  [a visita no dia anterior?](https://basedeconhecimento.maximatech.com.br/pages/viewpage.action?pageId=10649746)
- [Como cadastrar um novo](https://basedeconhecimento.maximatech.com.br/pages/viewpage.action?pageId=18153545)  [RCA, liberar a versão e](https://basedeconhecimento.maximatech.com.br/pages/viewpage.action?pageId=18153545)  [vincular ao ERP no](https://basedeconhecimento.maximatech.com.br/pages/viewpage.action?pageId=18153545)  [maxSoluções?](https://basedeconhecimento.maximatech.com.br/pages/viewpage.action?pageId=18153545)

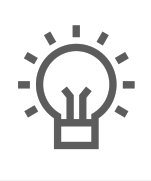

Não encontrou a solução<br>que procurava?

Sugira um artigo